## Receipt Settings Last Modified on 07/01/2020 5:43 pm EDT

From **Tools** > **Edit Settings** > **Organization Defaults** > **Receipt Settings** you can control how your printed and emailed receipts will look.

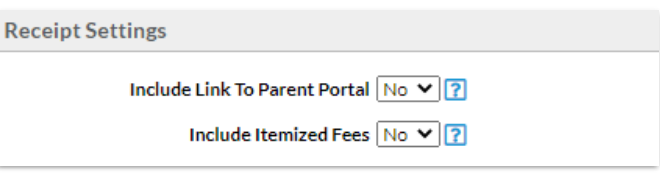

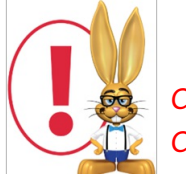

*Changes made to these settings also affect the ePayment receipt settings (Tools > Credit Cards/Bank Account Settings > Receipts) and vice versa.*

## Include Link To Parent Portal

With email receipts that are sent from Jackrabbit you have the option to include a link to the Parent Portal which gives your families quick and easy access to their accounts.

Set *Include Link to Parent Portal*to**Yes** to have the link to your portal login page included in the receipt.

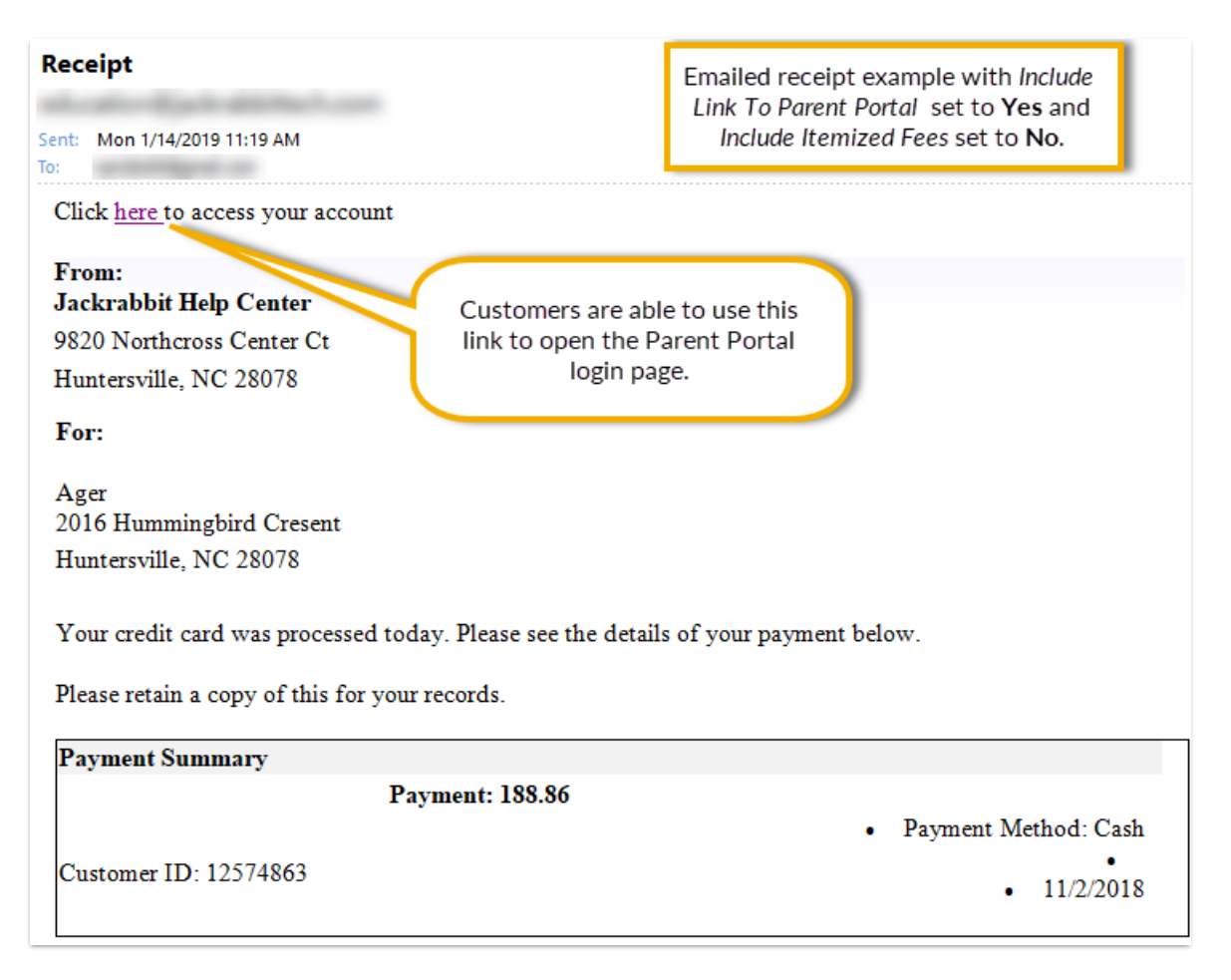

## Include Itemized Fees

Set *Include Itemized Fees*to **Yes** to have your receipts include an itemized detail of the fees a payment was applied to. When this is set to *No* the receipt will only include the payment amount without listing the fees the payment was applied to (see the screenshot above).

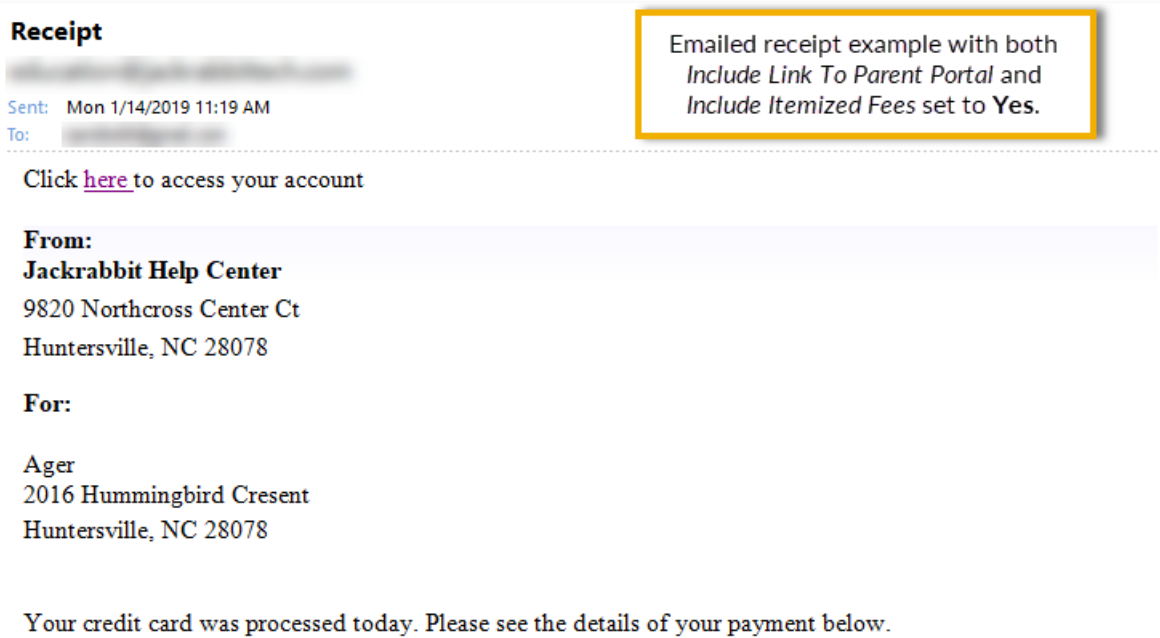

Please retain a copy of this for your records.

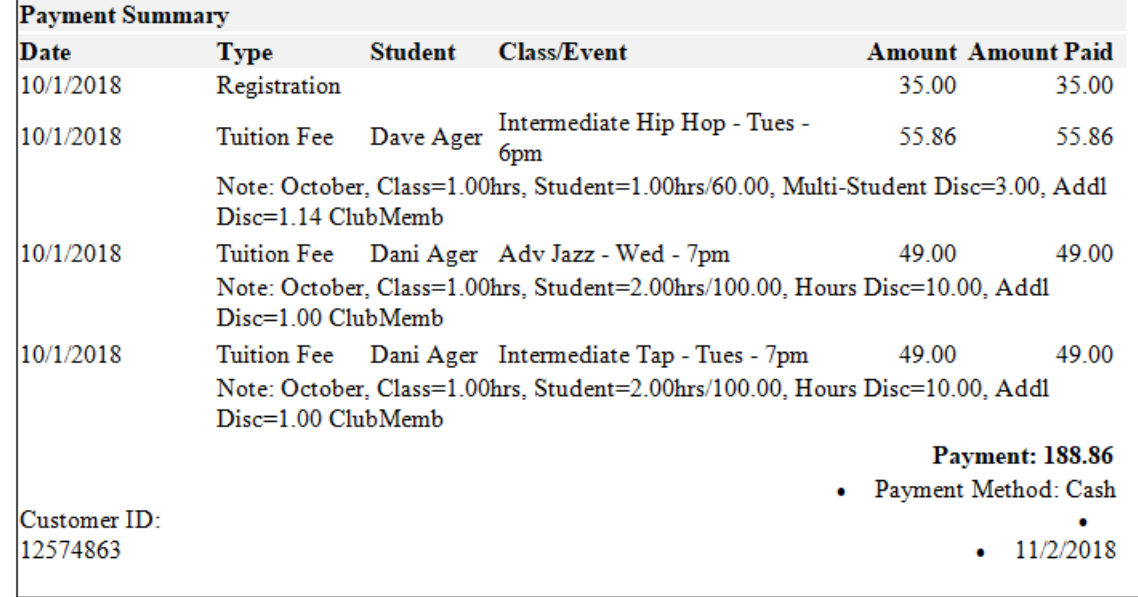